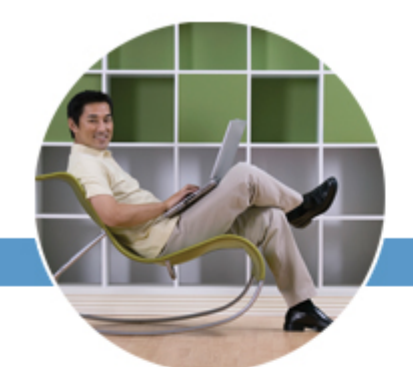

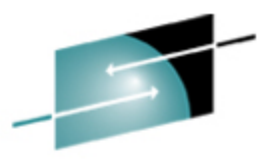

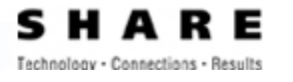

IOURN

### **Help! My (Virtual) Penguin Is Sick! Or** *Aptenodytes Patagonicus\** **Problems on z/VM**

Phil Smith III SHARE 109 August 2007 Session 9248

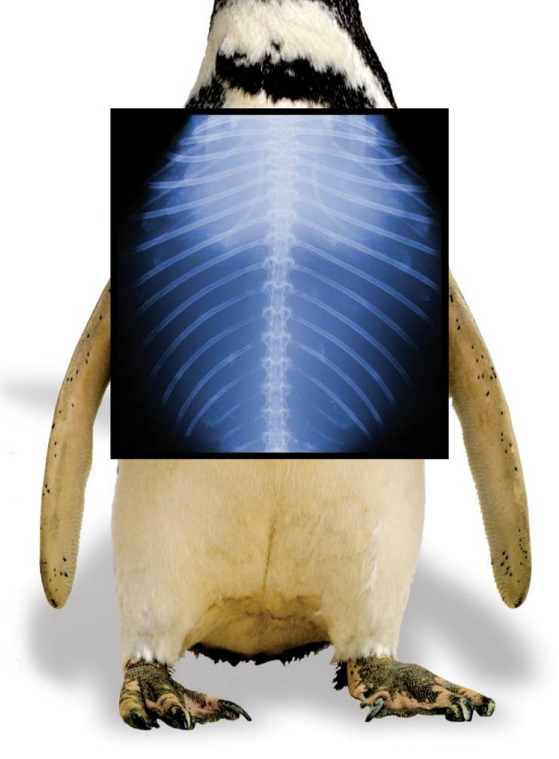

**\* King Penguin, of course!**

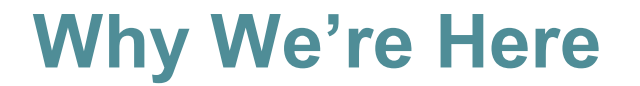

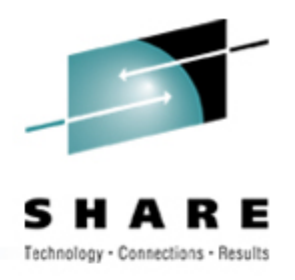

#### **The difference between** applications **people and** systems **people:**

Applications people worry about how it will work.

**Systems people worry about how it will fail.**

If you support production, you're a systems person!

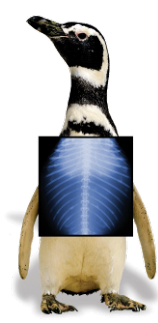

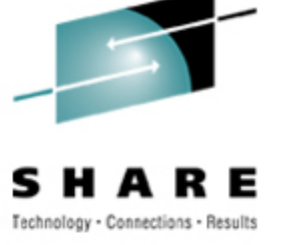

### **Agenda**

- We'll cover:
	- Ways Linux can get sick
	- Techniques to decide what's wrong
	- Debugging information you can gather
- We won't cover:
	- Detailed use of debugging tools (gdb, et al.)
	- Dump (core) analysis

 **Paramedic / First Responder functionality, not ER surgery or pathology lab forensic reports!**

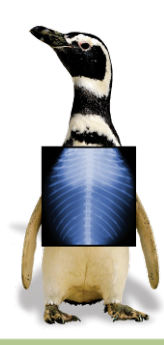

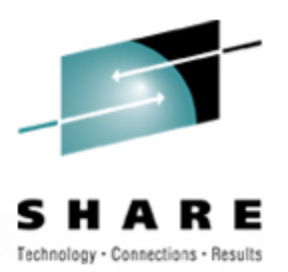

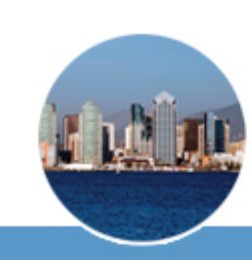

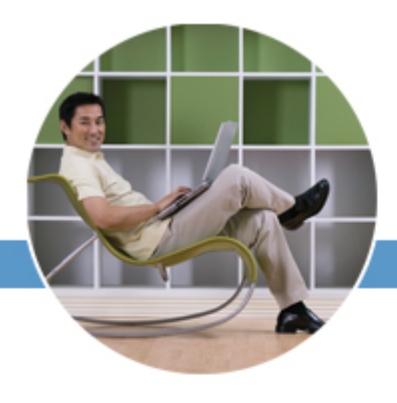

# **Penguins and Bears, Oh My!**

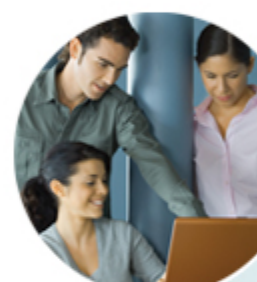

Penguin **Diseases** 101

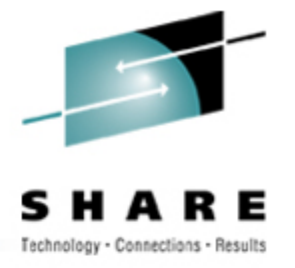

### **The Modal Penguin Ailment**

- "Why isn't my Linux guest responding?" AKA:
	- Can I get from here to there?
	- If I can get there, is there a "there" there?
	- If there is a "there" there, is it open?
- These problems correspond to:
	- Networking problems
	- Linux issues
	- VM troubles

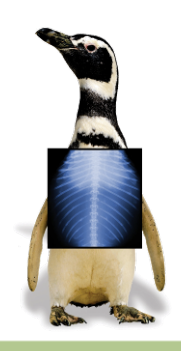

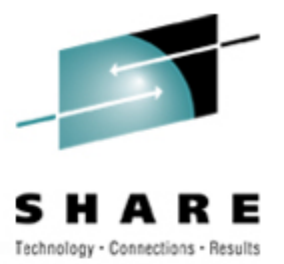

### **A Baseline is Useful!**

- Linux guests vary widely
	- Networking configuration
	- Performance profile
	- Services provided
- Keep written (and online) notes about your guests
	- IP addresses, network interfaces, routing, etc.
	- Typical/observed performance characteristics
	- Disk space usage

### • In a crisis, you need to know how things *should* look!

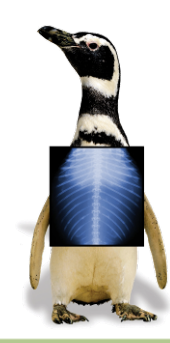

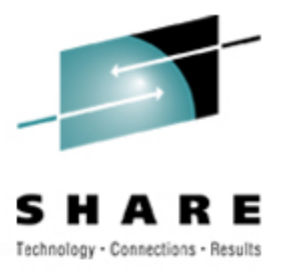

### **Network Issues**

- Is it a network issue:
	- Between the user and VM?
	- Between the VM stack and the Linux virtual machine?
	- Within the Linux virtual machine?
- If you can't get to the machine, it sure won't respond!

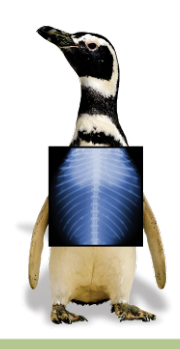

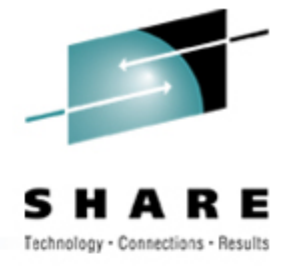

### **VM Troubles**

- Is the Linux virtual machine even logged on?
	- Someone might have logged it off, FORCEd it, etc.
- Is the virtual machine in a stopped state?
	- Users may disconnect from machines carelessly, leaving them stopped
- Is VM broken?
	- If VM is sick, Linux sure won't run!
- Is VM letting the virtual machine run?
	- CP might not be giving it resource

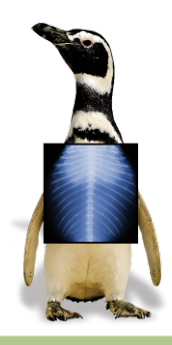

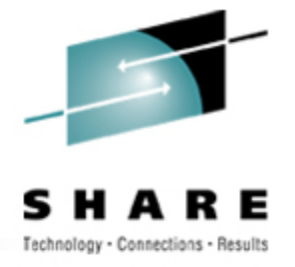

#### **Linux Issues**

- Is it a kernel problem within the Linux guest?
	- Even Linux can have problems OOMs (Out-Of-Memory errors), loops, or Oopses (kernel errors)
- Is a specific service (ssh, ftp, etc.) broken?
	- If target service is down, Linux will appear to be down
- Is it resource exhaustion within Linux?
	- Insufficient disk space, or suffering from OOMs can cause some/all Linux services to wait
	- Is an application or service hogging resources within the Linux virtual machine?

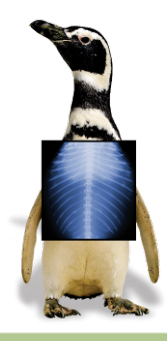

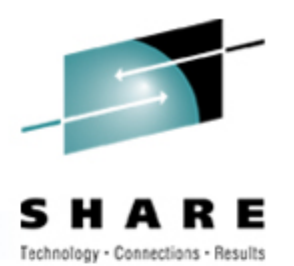

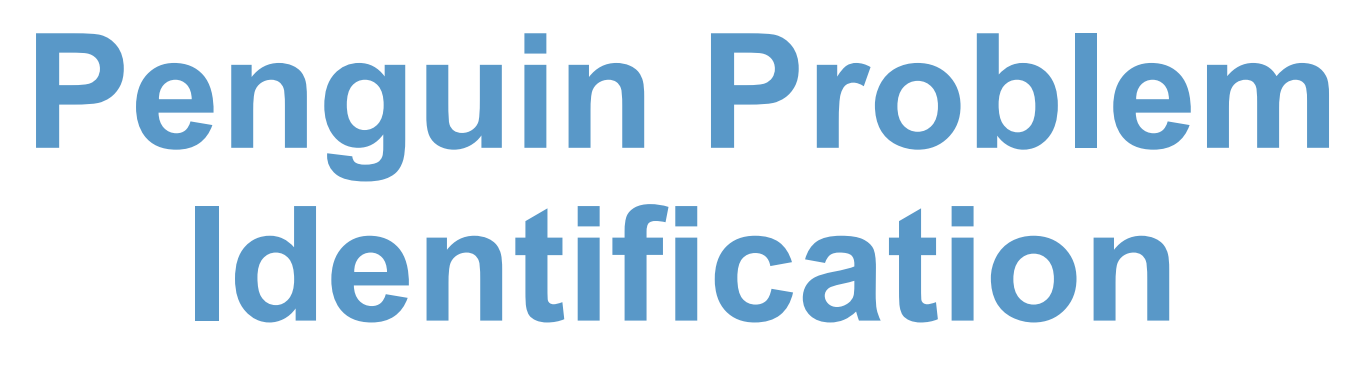

## Taking Your Penguin's Temperature and Pulse

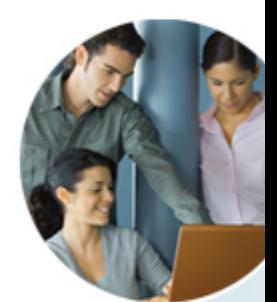

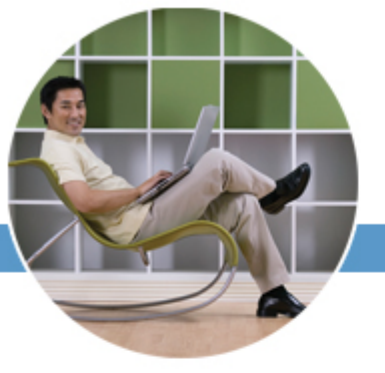

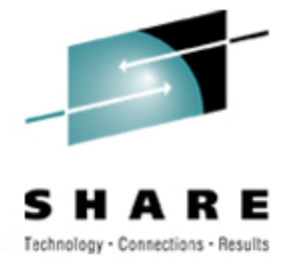

### **Linux Diagnostic Tools**

- Use Linux commands for diagnosis:
	- **ps** (Process Status)
	- **df** (Display Filesystems)
	- **free** (memory usage display)
	- $etc...$
- Many of these just display **/proc** files
	- **/proc** is a pseudo-filesystem whose files contain various system settings, counters, etc.
	- Better than running control blocks in memory!
	- Access files like any other file: **cat**, etc.
	- Write to **/proc** to change system settings on-the-fly

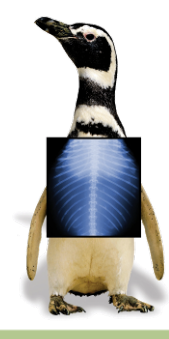

### **Diagnosing Network Issues**

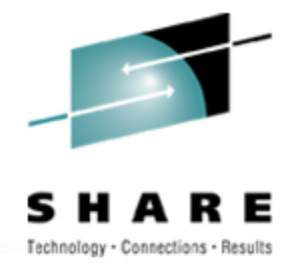

- Try to **ping** Linux from user's machine
	- Success means network OK between user & Linux
	- Helps if you know the Linux hostname/IP address
	- Also good to know whether Linux guest normally responds (some don't; some firewalls block ICMP)
- Try **traceroute** to Linux from user's machine
	- **traceroute** failure at last hop before Linux implicates Linux networking
	- Must know normal routing and thus normal "last hop"!
	- Linux, Windows, VM all have **traceroute**, spelled varying ways

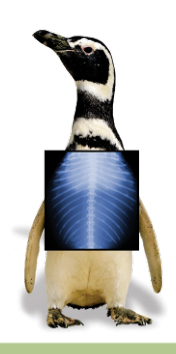

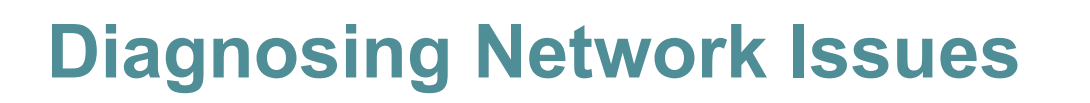

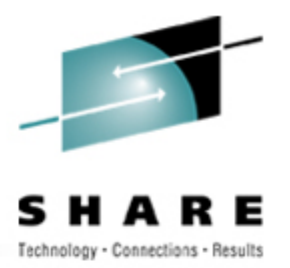

- If Linux networking appears broken:
	- Log onto guest virtual machine directly
	- Then log into Linux as **root**
	- May not be possible if local root login disabled (may be able to login as another user and **su** to **root**)
- Use **ifconfig** and/or **netstat -i** to examine network configuration and status
	- Bouncing connection sometimes helps (**ifconfig down** followed by **ifconfig up**)

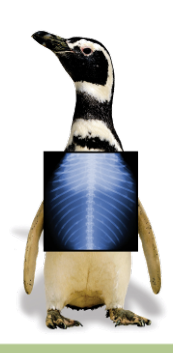

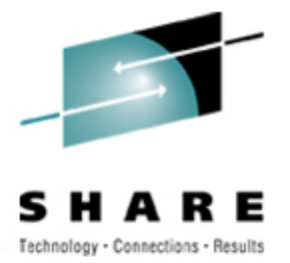

- Useful CP commands:
	- **#CP QUERY VIRTUAL NIC** shows whether virtual NICs on Guest LANs are connected
	- **#CP QUERY LAN DETAILS** shows what Guest LANs look like, including IP addresses assigned
		- Use **#CP QUERY LAN DETAILS** *lanname* if many LANs
- Try **cat /proc/net/arp**
	- Shows cached hardware addresses
	- If none, that *may* tell you network isn't very happy
	- Recommendation is to disable ARP caching anyway if using VSWITCH, so of limited usefulness

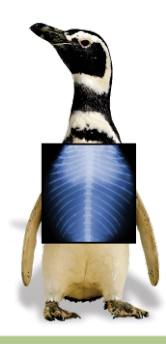

### **Diagnosing Network Issues (continued)**

- If QDIO network, **ping** broadcast (**Bcast**) address shown by **ifconfig**:
	- **ping -b -c 1 10.3.2.255 WARNING: pinging broadcast address PING 10.3.2.255 from 10.3.2.2 : 56(84) bytes of data. 64 bytes from 10.3.2.2: icmp\_seq=0 ttl=64 time=41 usec**
	- On 3270, use **ping –c 1**, or **ping** will run forever
		- No **<Cntrl>C** on 3270; some distros support **^C**
	- More than one response from an IP address means duplicate IP!
- Learn to use tcpdump (or equivalent tool)
	- Beyond scope of this presentation, but very powerful!

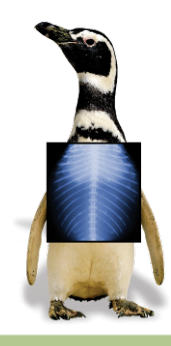

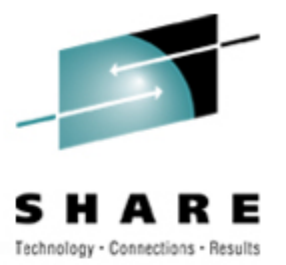

### **Diagnosing VM Troubles**

- Is VM broken?
	- Try to log onto another VM userid
	- If that doesn't work, head for the machine room!
- Is network to/from VM healthy?
	- Try to **ping** and **traceroute** VM from your PC
	- Try to **ping** external host from VM
	- If you can get out but not back in, look for routing problem external to VM
- Is the Linux virtual machine even logged on?
	- Log onto a VM userid and issue **#CP QUERY USER** *linuxid*
	- Response *linuxid* **NOT LOGGED ON** is a problem!

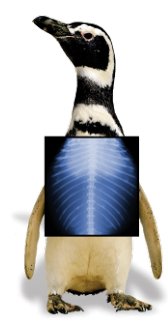

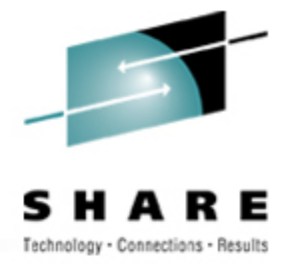

- VM lets you keep a copy of all console activity for a virtual machine
	- Conceptually similar to having **root** logged on using a hardcopy terminal
- Files are saved in VM system SPOOL space
- Closed on demand or automatically at system shutdown or user logoff
- *Invaluable* resource for determining abnormal virtual machine events
	- A bit less useful for Linux, since most services do not log to console
	- Oopses, OOMs, some segfaults *are* logged to console

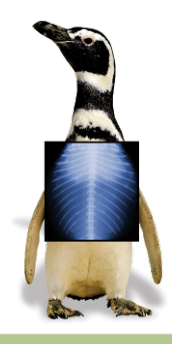

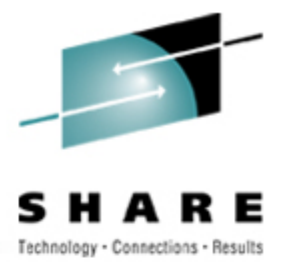

### **How To SPOOL the Console**

- **CP SPOOL** command turns on SPOOLing: **CP SPOOL CONSOLE START**
- **CP TERMINAL TIMESTMP ON** useful:
	- Timestamps all output
- Various options control default destination userid, class, filename/filetype
- Useful to indicate date/time SPOOL started: **CP SPOOL CONSOLE START NAME** *yyyymmdd hh:mm:ss*
	- Once file is closed, file timestamp will be *close* time, so this adds useful info

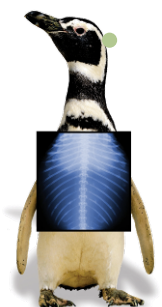

May want to centralize console collection: **CP SPOOL CONSOLE START TO CONSAVER**

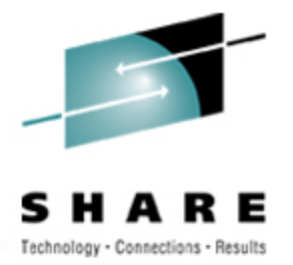

### **Finding (Open) SPOOLed Consoles**

- To determine if a running virtual machine has its console SPOOLed:
	- **#CP QUERY PRT ALL** *linuxid*
	- Look for open CON file:

ORIGINID FILE CLASS RECORDS CPY HOLD DATE TIME NAME *linuxid* **6216 T CON** *nnnnnnnn* **001 NONE OPEN- 0009** *name type*

- Mere *existence* of file is useful data point
- To close the console and send it to yourself: **#CP SEND CP** *linuxid* **CLOSE CONSOLE** *yourid* (where *yourid* is your userid)
	- CP **SEND** requires privilege class C

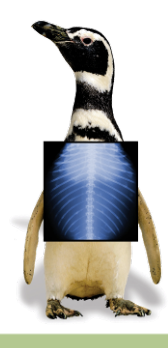

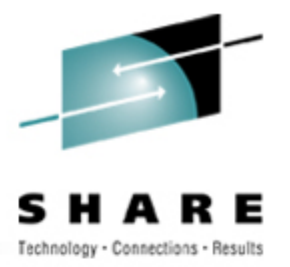

### **Processing VM SPOOLed Consoles**

- Result of previous command is message: **RDR FILE** *nnnn* **SENT FROM** *linuxid* **CON WAS** *mmmm* **RECS** *rr* **…**
- Note the "nnnn" value that's the SPOOL file number in your virtual reader
- Issue CMS **PEEK** command to view the file: **PEEK** *nnnn* **(FOR \***
	- Places you in XEDIT session, viewing file contents
	- Large files require time, virtual storage to read
	- Note: files may span days; **HCPMID6001I** appears each midnight
- CMS **RECEIVE** command reads file to disk
	- PF9 in **PEEK**, or:

**RECEIVE** *nnnn fn ft fm*

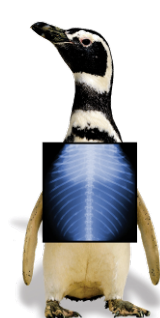

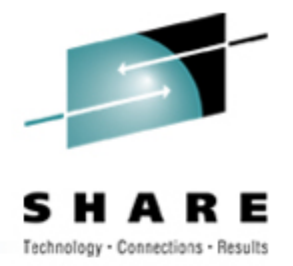

### **Finding (Closed) Console Files**

- To find SPOOLed consoles for non-running virtual machines (or from previous logons):
	- **#CP QUERY RDR ALL** *linuxid*
	- **#CP QUERY PRT ALL** *linuxid*
	- Shows files in *linuxid* 's virtual reader or printer
	- **#CP QUERY RDR ALL XFER ALL** *linuxid*
	- Shows files sent/transferred to other virtual machines
- Use CP TRANSFER to move files to your reader: **TRANSFER ownerid RDR nnnn \***
	- Then use **PEEK**, **RECEIVE**, et al.

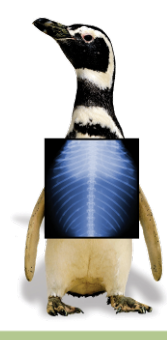

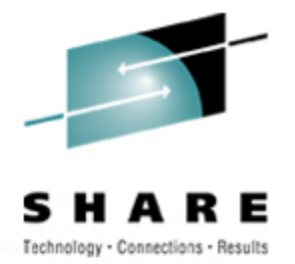

### **Notes About SPOOLed Consoles**

- Consoles can become very large
	- For guests with significant console activity, consider closing periodically to keep files manageable
	- E.g., close at midnight via WAKEUP-based machine
	- EOF option closes automatically every 50,000 records (desirability depends on how you manage the files)
- Naming consoles rationally helps a lot
	- Use **NAME** option when SPOOLing
	- **RECEIVE** them as "*userid yyyymmdd*", perhaps
- Vendor console management products exist

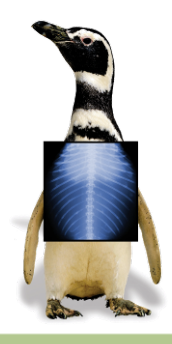

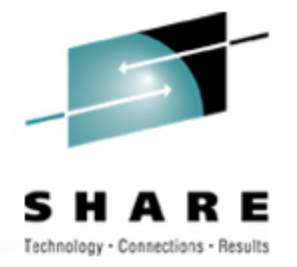

- Examine operator's console to see when/ why guest logged off:
	- **User** *linuxid* **LOGOFF AS** *linuxid* **USERS=** *n*
		- Logged off "normally", either by a user command or by Linux itself after shutdown
	- **User** *linuxid* **LOGOFF AS** *linuxid* **USERS=** *n* **FORCED BY** *vmid*
		- Logged off by CP FORCE command issued by *vmid*
	- **User** *linuxid* **LOGOFF AS** *linuxid* **USERS=** *n* **FORCED BY SYSTEM**
		- Logged off due to CP "timebomb" logoff, after being in a read for (usually) 15 minutes while disconnected
	- Look for more nuggets at bottom of guest console

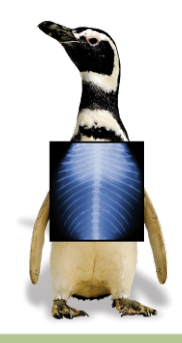

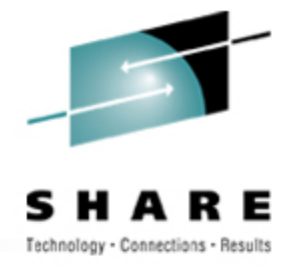

### **Diagnosing VM Troubles**

- Is Linux virtual machine stopped in **CP READ**?
	- Issue **CP SEND CP** *linuxid* **BEGIN** to start it • Harmless at worst
	- Use **RUNNABLE EXEC** (see *Resources*) to check
- How did it get there?
	- Force disconnected with **RUN OFF**
		- by system or because user closed emulator while connected
	- Reconnected and left in **CP READ** (with **RUN OFF**)
	- **CP STOP** or **CP CPU ALL STOP** issued on guest

**Lesson:**

*Run Linux guests with CP SET RUN ON!!!*

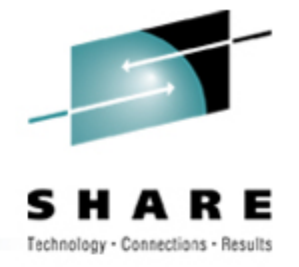

### **Diagnosing VM Troubles**

- Is VM giving the virtual machine any service?
	- CP might not be giving it resource
	- Likely if Linux virtual machine reconnect shows **RUNNING** with no keyboard response
	- If it seems normal at reconnect, hit ENTER a couple of times, look for **VM READ**, Linux **login:** prompt
	- If no read, or significant delay before login prompt, VM may not be running the virtual machine

#### **Basic understanding of scheduling and dispatching is important**

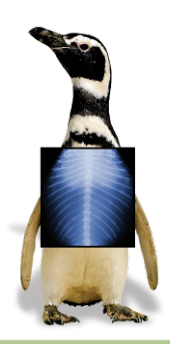

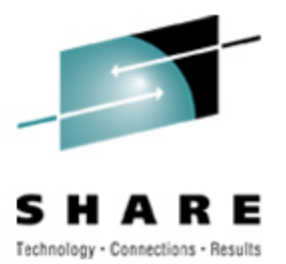

### **Scheduler and Dispatcher 101**

#### • **Some critical concepts**

- Guests must be *runnable* to do work
- CP must be willing to schedule the guest
- CP must be willing to dispatch the guest
- A guest is always in one of three lists:
	- **Dormant** list: guest has no work to do
	- **Dispatch** list: guest is active, CP is allowing it to run
	- **Eligible** list: guest is active, CP is not allowing it to run
	- (Can also be **running**…special case of Dispatch list!)

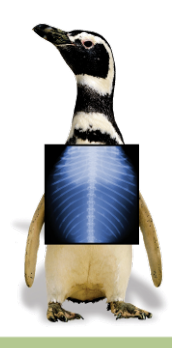

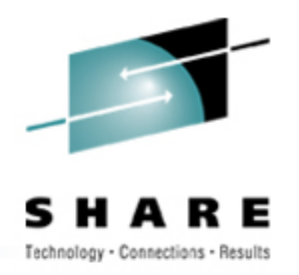

### **Scheduler and Dispatcher 101**

- CP **scheduler** analyzes resources, decides whether enough to give guest service
	- Entirely storage-related (memory)
	- If not enough available, guest does not get scheduled
- CP **dispatcher** gives guests access to CPUs
	- If multiple guests are active, they take turns
	- VM is very good at this supports tens of thousands of active users with excellent response time

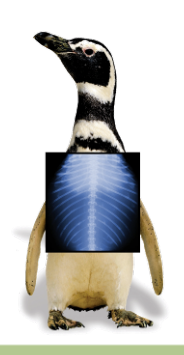

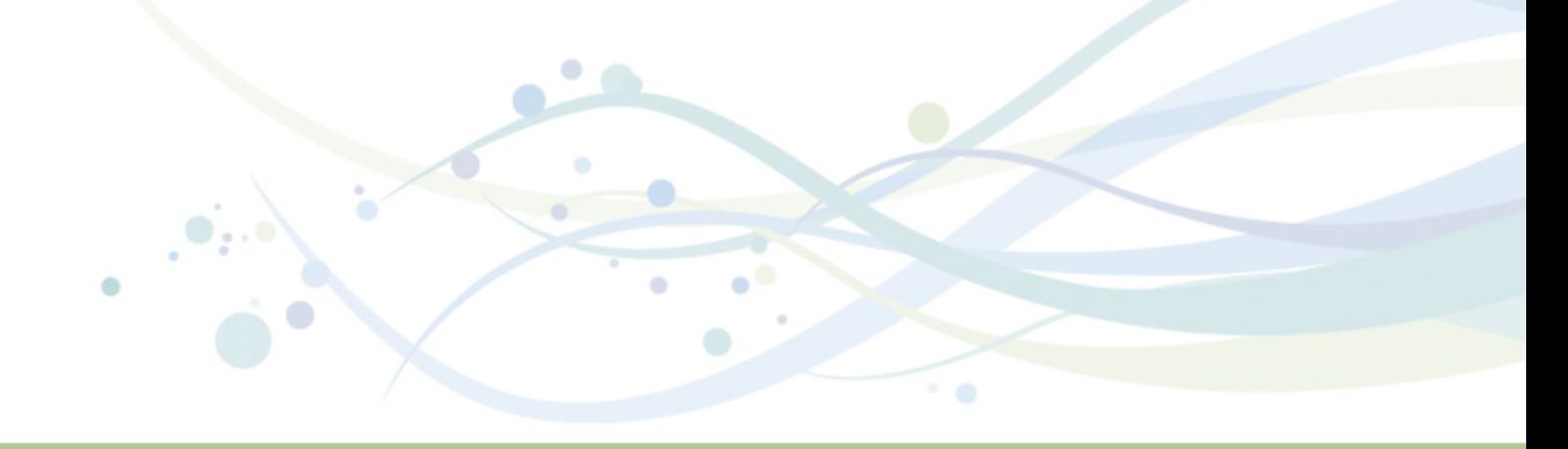

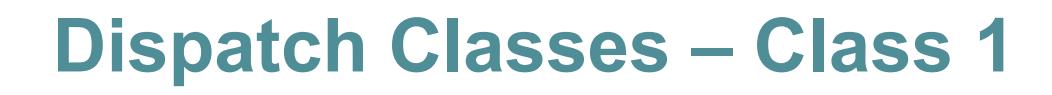

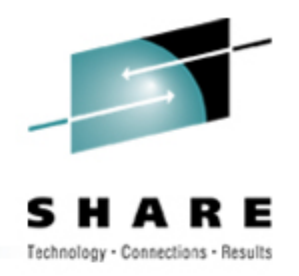

- When first dispatched, guest is Class 1 ("Q1")
	- CP waits one Class 1 Elapsed Timeslice (C1ETS) to see if it goes idle voluntarily
	- Guests that do not go idle within that timeslice are preemptively stopped from execution— sent back to the scheduler
	- C1ETS is dynamically calculated to keep a fixed % of guests in class 1
	- C1ETS should be enough for short, interactive transactions (minor CMS commands)

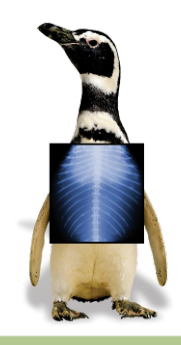

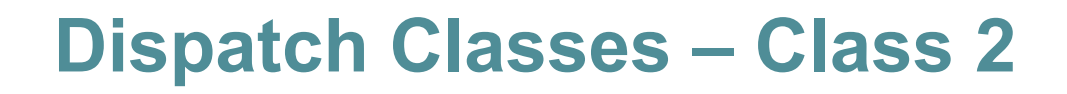

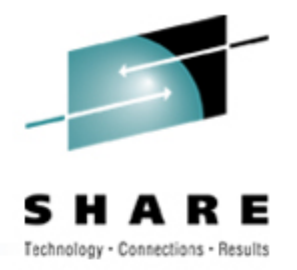

- If guest does not go idle in one C1ETS, it enters Class 2 ("Q2")
	- Next time CP runs it, given 8x C1ETS
	- Guests that do not go idle within that amount of time are rescheduled
	- Such guests are presumed to be running a command, but not necessarily doing something "major"

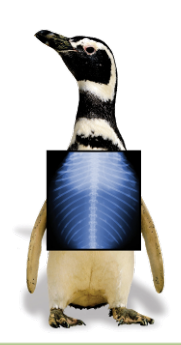

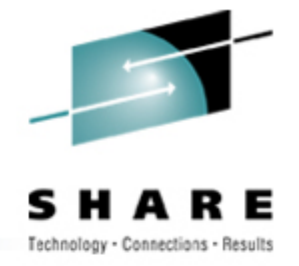

### **Dispatch Classes – Class 3**

- If guest does not go idle within class 2 C1ETS multiple, it enters Class 3 ("Q3")
	- Next time CP runs it, given 6x Class 2 = 48x C1ETS
	- Guests that do not go idle within that amount of time are rescheduled
	- Such users are presumed to be running a long-running command

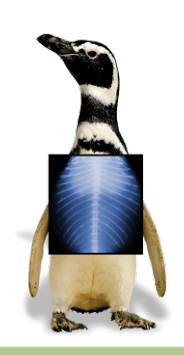

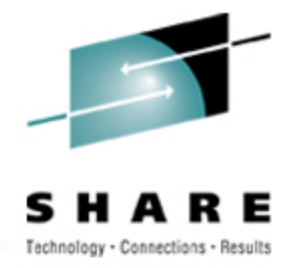

### **Dispatch Classes – Class 0**

- **QUICKDSP ON** bypasses some rules
	- Still get rescheduled, but never held in eligible list
- Interactive guests (on terminals, hitting keys) also get Q0 stays ("hotshot" stays)
	- Still get rescheduled, but "go to head of line" briefly
	- Return to their previous queue level after Q0 stay

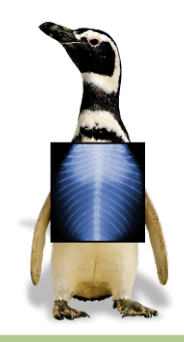

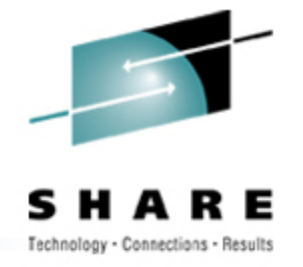

### **Leaving the Dispatch List**

- Guests leave dispatch list because they:
	- Go idle voluntarily (load a wait PSW)
	- Wait on a CP resource (paging, DIAGNOSE I/O)
	- Leave SIE due to execution of a privileged instruction
- 300ms **queue drop test timer** set on dispatch list exit
	- Guest resuming activity within that period are reinserted into previous place in queue
	- Guests that don't go idle never get queue dropped!

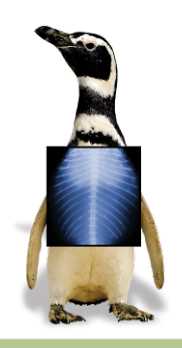

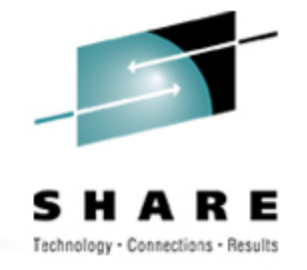

### **How This Plays Out…**

- CP scheduling is based on storage analysis
	- If not enough, guests are held in **Eligible list** (**E-list**)
	- Assumption: other guests will go idle, storage will become available soon
	- If not, E-listed guests never get scheduled

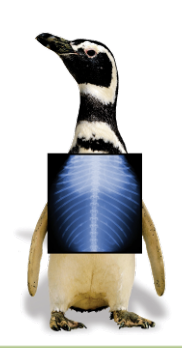

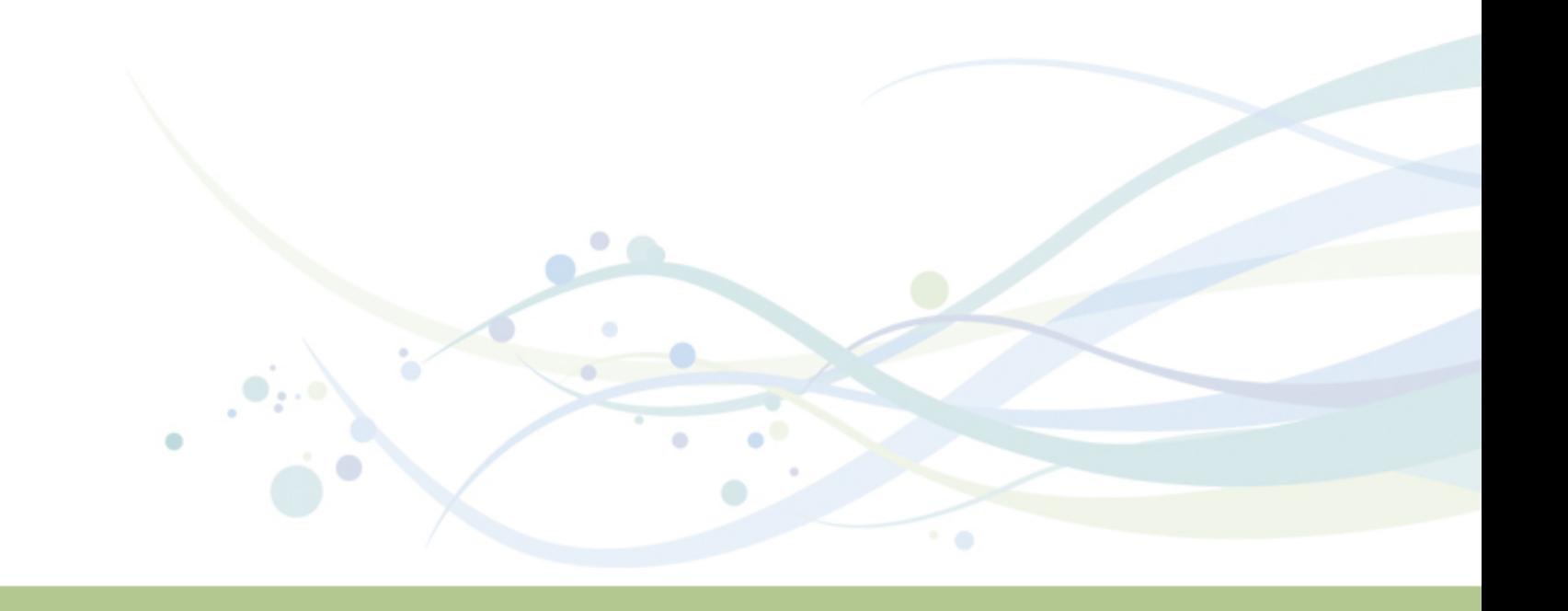

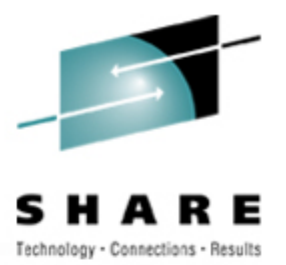

### **Why This Goes Wrong**

- Linux machines tend to:
	- Be quite large (virtual storage size)
	- Have working set close to virtual storage size
	- Stay active (rarely/never go idle)
- Linux real storage requirements are thus much higher than the average CMS guest
- If enough Linux guests are logged on, CP notices it will overcommit real storage
	- One or more such guests "lose", are E-listed and stay there!

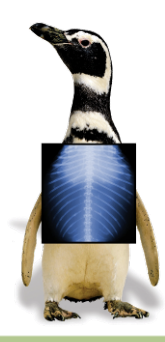

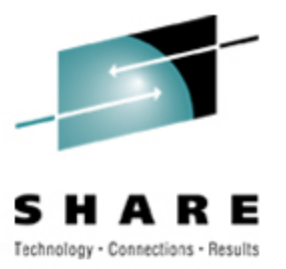

### **How Does This Manifest?**

- System is running along fine
	- One guest too many is started
	- Things "just stop"!
- Dispatched guests "should" go idle
	- Linux guests typically don't, stay runnable all the time
- Historically, guests doing I/O were "active"
	- Recent releases have mostly eliminated this
- Remember the queue drop timer
	- Guests never go idle (as far as CP can tell)
	- Never get scheduled properly, so E-listing permanent!

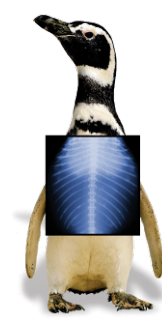

#### **Detection**

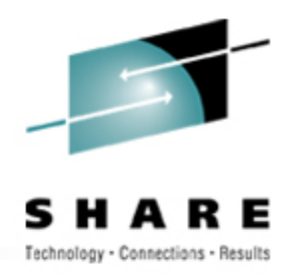

#### • **CP INDICATE QUEUES EXPANDED** shows:

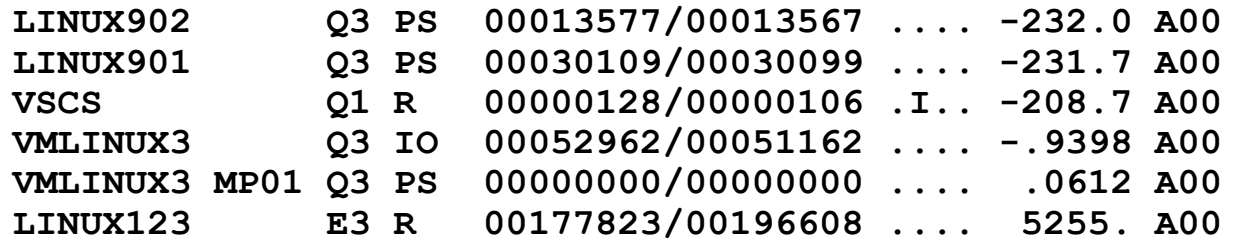

- **HELP INDICATE QUEUES** shows meaning of output
- CP privilege class E required
- **Note:** "deadline time" (sixth column) indicates when CP thinks the guest will run
- Guest **LINUX123** is not running any time soon…

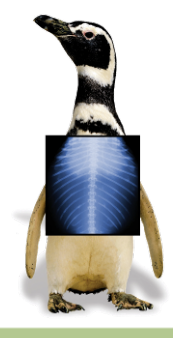

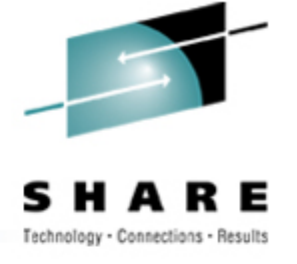

#### **Remediation**

- Buy lots more storage (\$<6K/GB cheap!)
- Tune applications so guests do queue drop
	- Obviously only meaningful if guests are nominally idle
	- Remember **cron** et al. may wake them anyway
- Log off some guests
	- You didn't need that WAS application, did you?
- Tune guest storage sizes
	- Linux uses "extra" storage for file buffers
	- Smaller guests may actually perform *better*

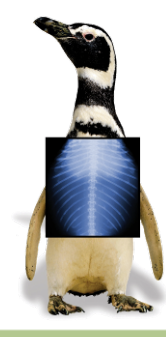

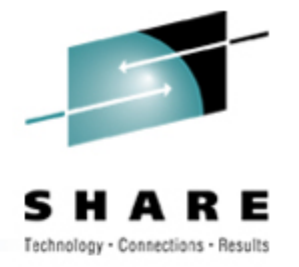

### **Diagnosing Kernel Problems**

- Log onto Linux guest to see if it's even alive:
	- Hit ENTER, look for **VM READ**, **login:** prompt
	- No **VM READ** means Linux is "hung" (looping, E-listed, or somehow busted)
	- No login prompt could just mean **login** isn't running
		- Again, it helps to know what normal behavior is!
	- Look at SPOOLed console for Oops messages
- "What's an Oops?"
	- A system ABEND, in VM terms: a kernel failure
	- Like VM, may leave system in unusable state
	- Doesn't necessarily indicate code bug faulty hardware can cause an Oops (unlikely on VM)

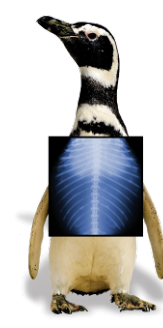

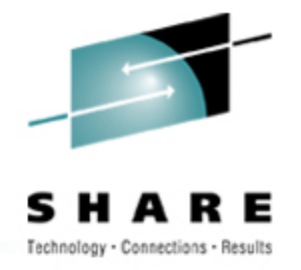

- Utility **ksymoops** maps addresses in Oops output to kernel modules
	- Uses system map file, usually found in **/boot**
- Oops output used by **ksymoops** is in a file
	- Usually found in **/var/log/messages**
	- If **syslogd** not running, extract with **dmesg** utility (**dmesg > oops.log**)
	- If Linux not even that alive, cut&paste from console log, or type it back in!
	- **If cascading Oopses, only first usually relevant**

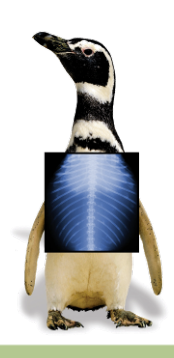

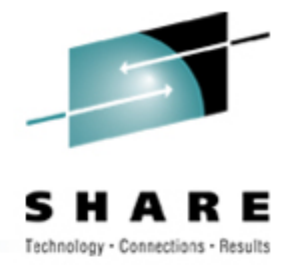

### **Diagnosing Kernel Loops**

- Use **#CP INDICATE USER** *linuxid* **EXPANDED** to watch guest CPU time
	- If increasing rapidly, guest may be looping (could just be busy, though)
	- Also note I/O counts, look for massive I/O load
- If loop suspected, log onto guest, use **CP TRACE**:
	- **#CP TRACE INST RUN NOTERM PRINT**
	- Run a while; monitor with **#CP QUERY PRT \* ALL**
	- Then issue **#CP TRACE END**, **#CP CLOSE PRT \***, and **RECEIVE** the file
	- Analyze for repeated hits/patterns (or ask vendor to)

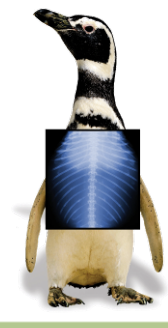

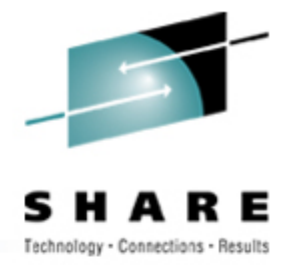

### **Diagnosing Broken Linux Services**

- Use **ps** aux to show what services are running, pipe through **grep** to find target:
	- **# ps aux | grep ssh**
	- Finds any processes that mention "**ssh**" (may find the **grep** itself, too)
- Restart service that's not up and should be
	- Perhaps restart it anyway if it claims to be up but isn't responding!

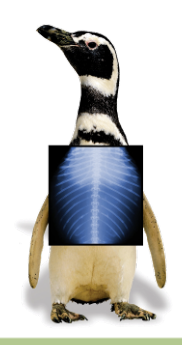

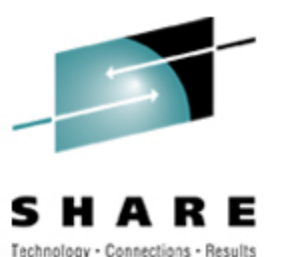

### **Diagnosing Broken Linux Services**

- Look at system log files
	- **/var/log/messages** often interesting
- **dmesg** also shows recent kernel messages
	- Looks at "kernel ring buffer"
		- Sort of like CP trace table, but just messages
- Look at logs for service in question
	- Location not predictable, alas
		- Prescribed by Linux Filesystem Hierarchy Standard, but...
		- Try **/var/log/servicename**, application directories
	- Note: Linux & VM times may differ (timezone, drift)
	- Default logging levels often omit useful information
		- May need to change, wait for reoccurrence

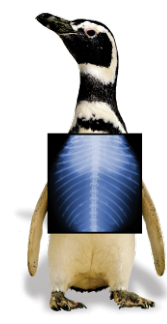

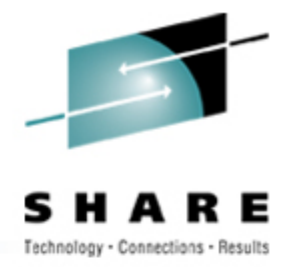

### **Diagnosing Resource Exhaustion**

- If Linux runs short on a resource, results "may be unpredictable"
	- Well-behaved applications will fail in graceful ways
	- Severe/rapid resource depletion may prevent this
- Nothing unique about Linux resources:
	- Disk space
	- **Memory**
	- Page (swap) space
	- CPU
	- Any and all can run short!

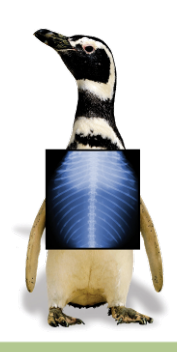

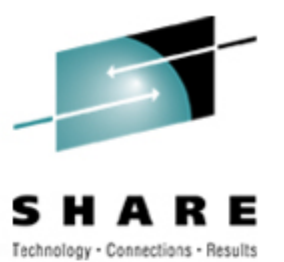

### **Diagnosing Disk Space Exhaustion**

#### • Use "**df**" (Display Filesystems):

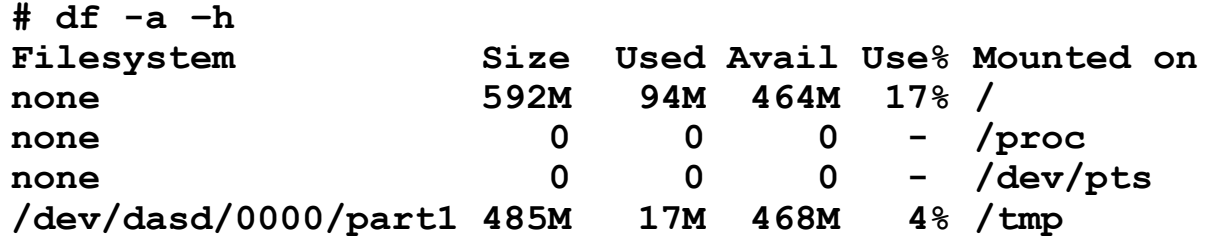

- Most interesting part is "**Use%**"
	- Filesystems above 90% are suspect
		- May be full due to temporary file usage
	- Again, useful to know "normal" usage levels

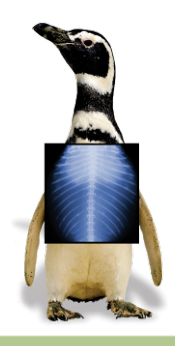

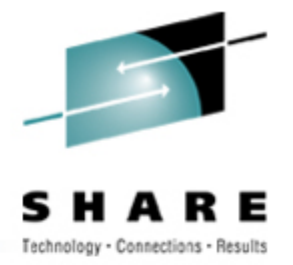

### **Diagnosing Memory Exhaustion**

- Linux may take OOM errors when insufficient "real" (virtual) memory is available
	- Applications can get OOMs; kernel too (game over!)
- OOMs are reported on Linux console:
	- **Out of Memory: Killed process (***processname***)**  (application OOM)
	- **Out of memory and no killable processes**  (kernel OOM)
- *processname* same as **ps** would show
	- May or may not be actual problem process
- OOM killer configurable as of kernel level 2.4.23
	- Now applications may get individual memory allocation failures, must handle

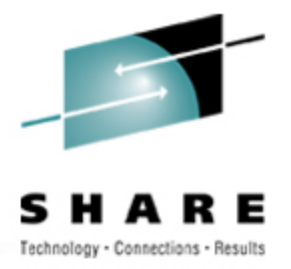

### **Diagnosing Memory Exhaustion**

• **free** command displays system memory use:

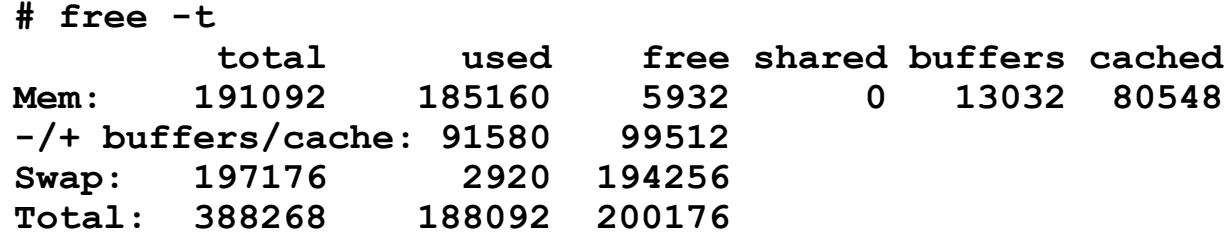

- "**-/+ buffers/cache**" line most interesting
	- Shows usage without file buffers and cache
	- Those pages reclaimable for system use (DPA, in VM terms)
	- If Swap space mostly/entirely in use, expect OOMs!

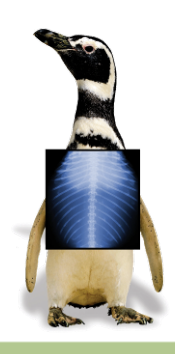

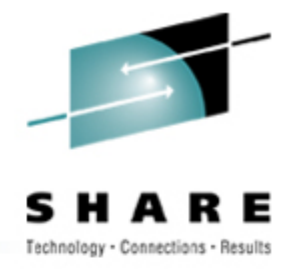

### **Diagnosing CPU Exhaustion**

- As in most environments, a single application can grab enough CPU to slow Linux
	- Control mechanisms exist, but are not enabled by default
- **top** command is "performance monitor" tool
	- sar is a popular free alternative (see Resources)
	- Vendor tools exist (RMF PM, Velocity, Perfman see Resources)
- **uptime** shows 1-, 5-, 15-minute CPU averages
	- Look for rising trend to show recent problem
	- Values above 1 mean CPU fully loaded (work waiting)
	- Rising values may not mean Linux is using more CPU
		- Could mean higher fraction of less available CPU

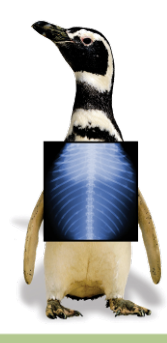

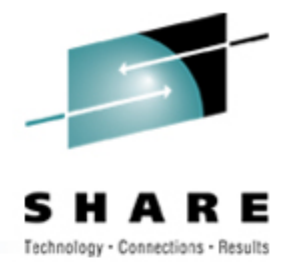

### **Output from top Command**

**4:26pm up 5 days, 7:10, 2 users, load average: 1.00, 1.00, 1.00 82 processes: 80 sleeping, 2 running, 0 zombie, 0 stopped CPU states: 0.8% user, 14.0% system, 0.0% nice, 85.1% idle Mem: 191092K av, 185808K used, 5284K free, 0K shrd, 12976K buff Swap: 197176K av, 2920K used, 194256K free 80288K cached PID USER PRI NI SIZE RSS SHARE STAT %CPU %MEM TIME COMMAND 6250 root 17 0 1060 1060 844 R 5.9 0.5 0:01 top 6142 root 9 0 2320 2320 1828 S 0.3 1.2 0:02 sshd 1 root 9 0 556 540 492 S 0.0 0.2 0:02 init 2 root 9 0 0 0 0 SW 0.0 0.0 0:00 kmcheck 3 root 9 0 0 0 0 SW 0.0 0.0 0:00 keventd**

etc…

- Note that the top command is **top** itself!
	- Look at other candidates, note "heavy hitters"
	- "**top d 5**" auto-refreshes every 5 seconds, shows some trends

• See man page to interpret, especially **STAT** value

- Note "**0.0% nice**"
- Negative value would mean some tasks have priority

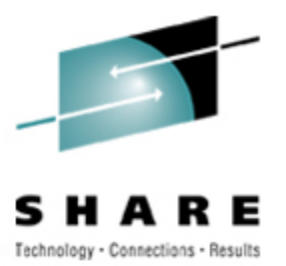

### **Other Performance Measurements**

#### • Look at **/proc/loadavg**

- 4 th value: #processors/#processes running ("**2/81**")
- 5<sup>th</sup> value: # of processes started since system boot
- Rapidly changing  $5<sup>th</sup>$  value = something going on!
- SNMP can provide data, depending on settings
	- Must be enabled, and SNMP collector operating somewhere!
	- Do *not* leave default passwords (public/private strings) in place (obvious, but far too many folks do)
- Linux I/O statistics may be useful
	- Enable by **echo set on > /proc/dasd/statistics**
	- Must be enabled *before* problem to be useful!
	- Data saved in **/proc/dasd/statistics**

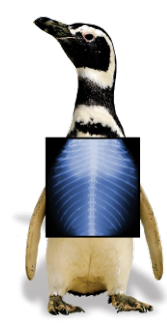

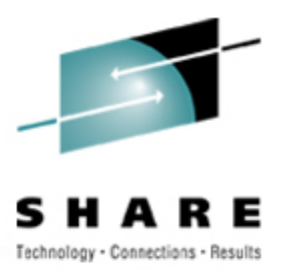

### **Other Performance Measurements**

- **/proc/chandev** shows state of devices
	- Useful if other evidence suggests a device problem
- Learn useful CP commands:
	- **QUERY VIRTUAL ALL** (lots of output!)
	- **QUERY VIRTUAL DASD** (show all virtual DASD)
- -
	- **QUERY VIRTUAL** *xxxx* (show a specific device)
	-
- **QUERY MDISK** (show virtual DASD ownership)
- VM performance tools provide external performance measurement
	- Can profile usage; most don't show activity inside Linux
- **iostat** (partner to **sar**) also does I/O monitoring

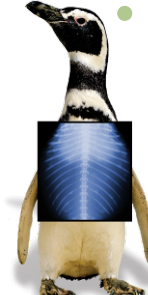

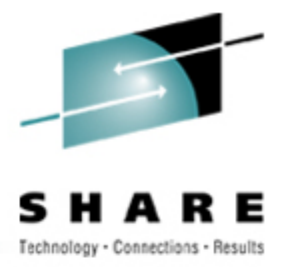

### **VM Monitor Data**

- z/VM generates monitor data on demand
	- Highly granular, very efficient mechanism
- Linux for System z can, too
	- Data generated believed to be suspect
	- Must correlate with z/VM data to be meaningful
	- Stay tuned...

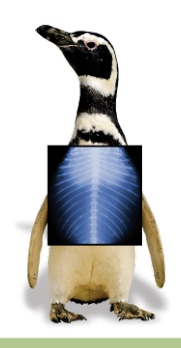

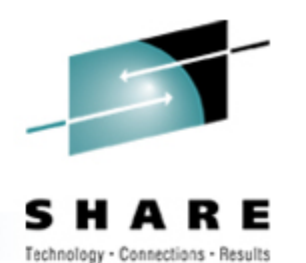

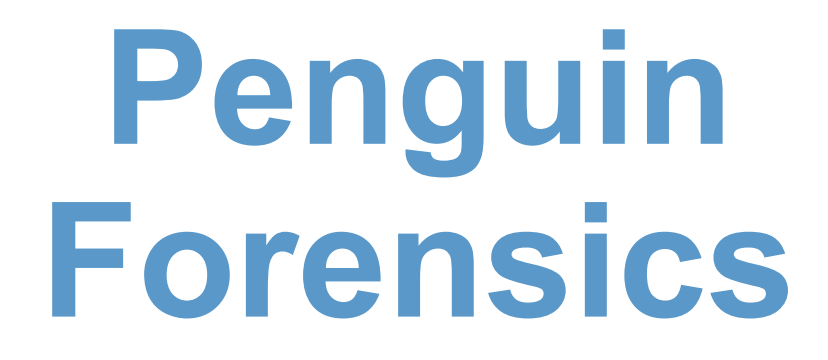

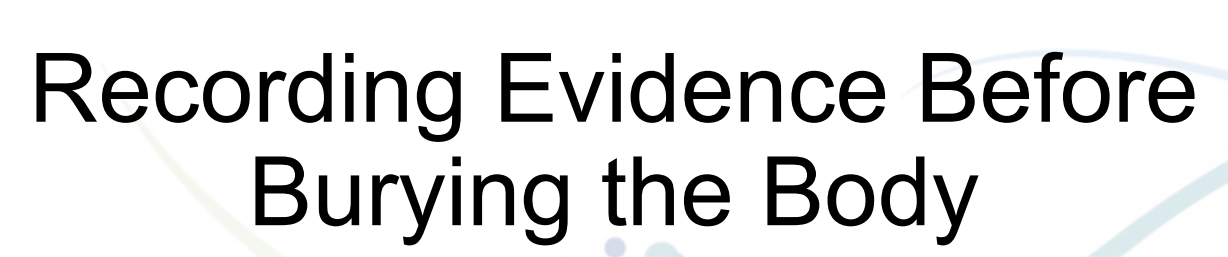

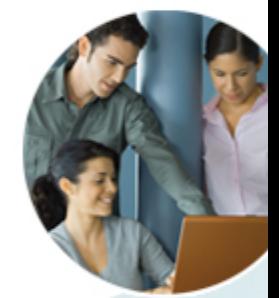

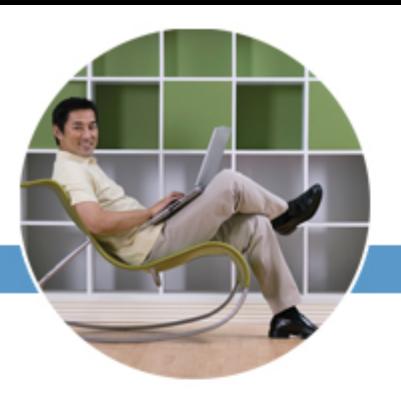

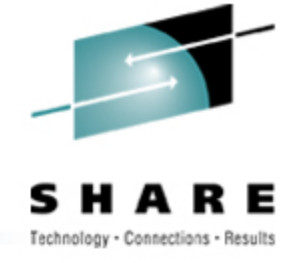

### **First Failure Data Capture**

- IBM promotes First Failure Data Capture:
	- Collecting useful debugging information when a problem first occurs
	- "Try a reboot" is not FFDC!
	- VM, MVS, AIX, DB2, even Tivoli push FFDC
	- Windows XP Error Reporting is (sort of) FFDC
- As Linux matures, FFDC concepts seep in
	- Logging, trace tables, memory leak/overlay traps, more dump capabilities…
	- Still mostly not standard features, however optional installs

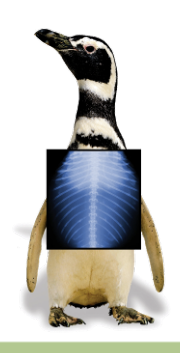

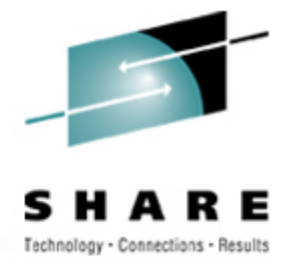

### **Log Levels**

- **syslogd** (syslog daemon) collects and writes messages from various services, applications
	- Of course, it has to be running to be useful!
	- Can centralize messages from multiple systems
- Level of messages to be logged is configurable
	- Understanding logging levels for your services/applications is essential to ensuring FFDC
- Standard Linux **syslogd** isn't very smart/flexible
	- Insufficiently granular in many cases
	- Uses UDP—messages get lost due to network congestion
	- Alternatives exist, e.g., syslog-ng (**www.balabit.com**)

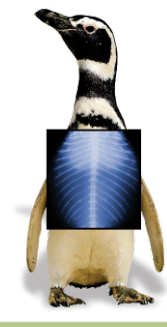

#### **Cores**

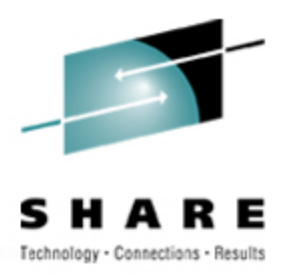

- Traditional \*ix dumps were "core files"
	- Created when applications did something blatantly illegal
	- Created in current working directory, either core or core.pid
- Most distributions ship with cores disabled
	- Average user wouldn't know what to do with them!
	- May contain sensitive data from running applications
- bash **ulimit –c** size enables (current login)
	- **ulimit –c unlimited** means "dump everything"
	- **ulimit –c** displays current setting (any value > 0 = enabled)
	- See **man bash** for details

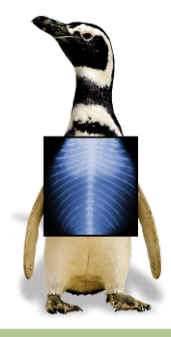

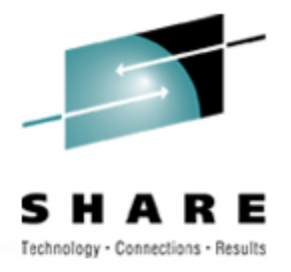

#### **Dumps**

- LKCD (**lcrash**) Linux Kernel Crash Dump
	- Must be installed *before* the problem occurs
	- **lderash** is the "IPCS" tool to analyze the dump
- As a VMer, I want to **VMDUMP** a sick penguin: **#CP VMDUMP 0-END TO MAINT**
	- Use IBM **vmconvert** to convert to LKCD format
	- VM Dump Tool is programmable, could also handle
- Standalone dump available for z/Linux
	- IBM mini-manual: Using the Dump Tools (LNUX-1208-01) at **www.ibm.com/servers/eserver/ zseries/os/linux/pdf/l39dmp24.pdf**
	- Analyze standalone dumps with **lcrash**, too

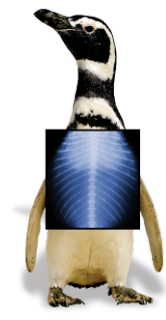

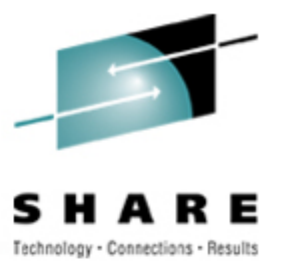

### **Linux Debugging Tools**

- Kernel breakpoint tools:
	- KProbes (Kernel Probes): **www-128.ibm.com/developerworks/library/ l-kprobes.html**
	- DProbes (Dynamic KProbes): **sourceforge.net/projects/dprobes/**
- Kernel event (trace table) logging:
	- LTT (Linux Trace Toolkit): **www.opersys.com/LTT/index.html**
	- Strace (System call Trace): Included in most modern distros (or Google it)

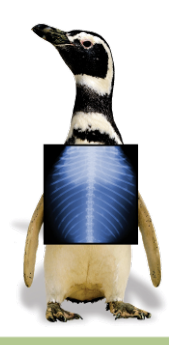

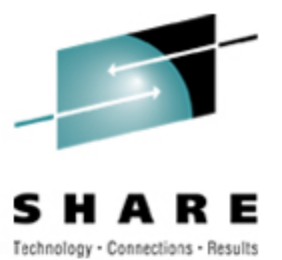

### **More Linux Debugging Tools**

- Memory debuggers:
	- YAMD (Yet Another Malloc Debugger): **www.cs.hmc.edu/~nate/yamd/**
	- NJAMD (Not Just Another Malloc Debugger): **fscked.org/proj/njamd.shtml**
- General debugger:
	- gdb (The GNU Project Debugger): **www.gnu.org/software/gdb/gdb.html**

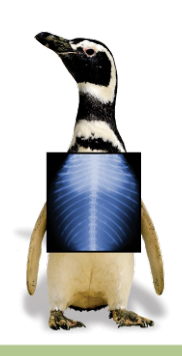

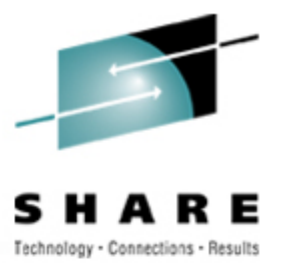

### **Learning to Debug Linux**

- Zapping Linux bugs:
	- Visit **www.ibmsystemsmag.com** and search
- Mastering Linux debugging techniques:
	- **www.ibm.com/developerworks/library/ l-debug/?n-l-8152**

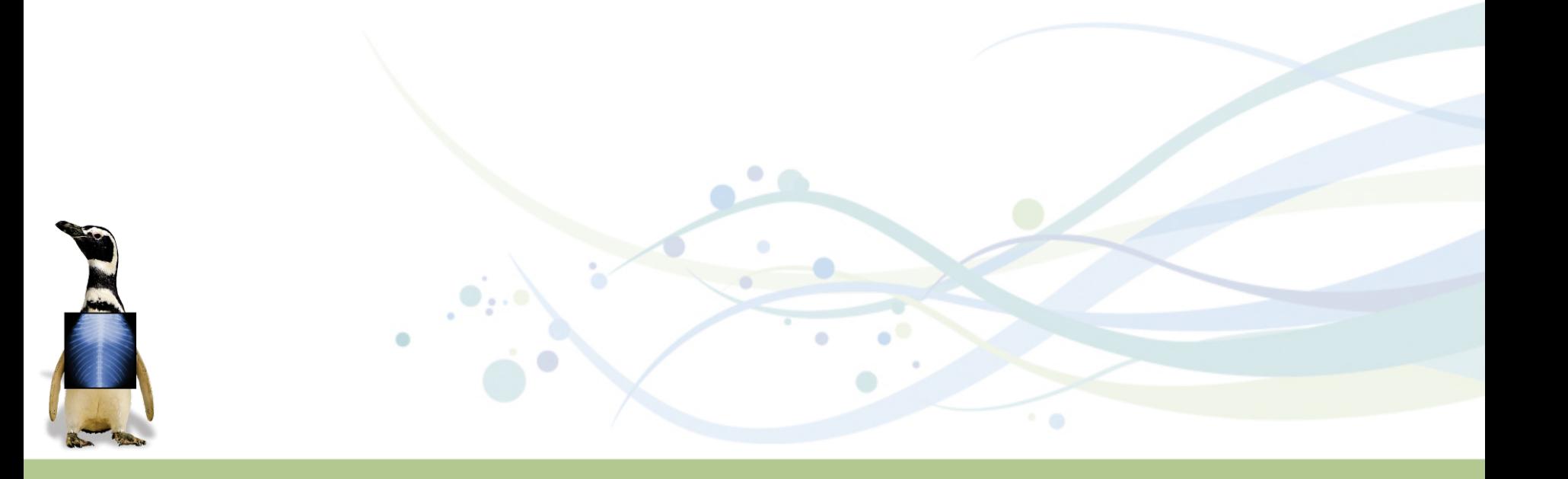

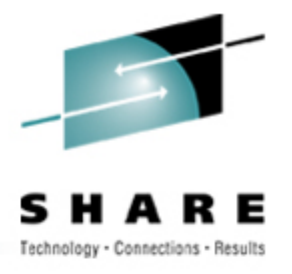

### **FFDC: What To Save**

- Linux data
	- System log files
	- Application log files
	- Any core files
	- Application configuration files
- VM data
	- VM console logs
	- CP command output
	- Trace files
	- Monitor data
	- Performance monitor reports
	- Any dumps
	- Guest directory entries

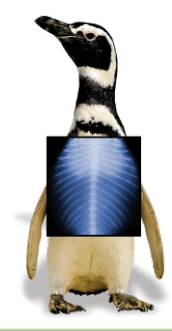

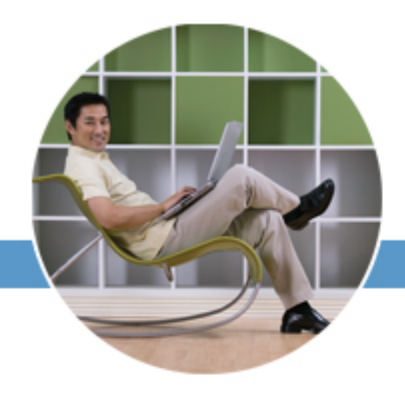

۰

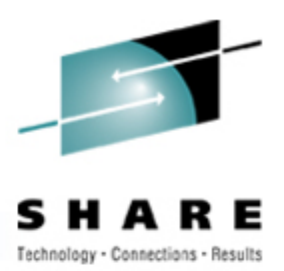

# **Conclusion**

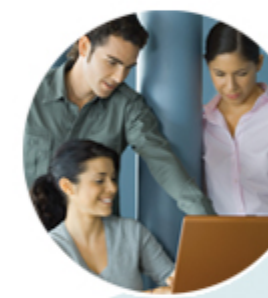

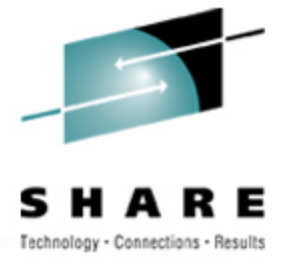

#### **Summary**

- To the VMer, Linux is obscure and opaque
- To the Linux expert, VM is the same!
- To provide proper support, learn to use the tools
	- Both VMers and Linux folks can learn from each other
- As always, use the community
	- **linux-390@marist.edu**: z/Linux mailing list
	- **ibmvm@listserv.uark.edu**: z/VM mailing list

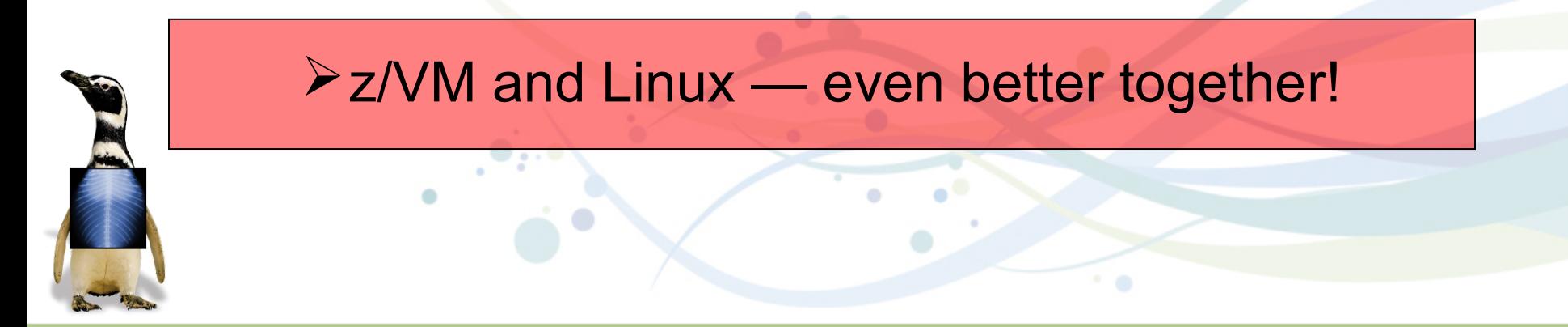

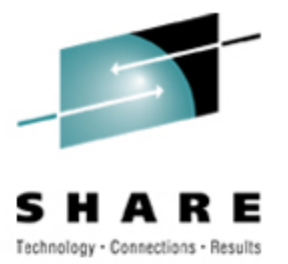

#### **Resources**

- Velocity Software (ESALPS): **www.velocity-software.com**
- RMF PM: **www.ibm.com/servers/eserver/zseries/zos/rmf/rmfhtmls**/ **pmweb/pmlin.html**
- Perfman: **www.perfman.com**
- sar (part of sysstat): **freshmeat.net/projects/sysstat/**
- ksymoops: **www.gnu.org/directory/devel/debug/ksymoops.html**
- Performance tips: **www.vm.ibm.com/perf/tips/linuxper.html**
- **RUNNABLE EXEC** (virtual machine status): email me

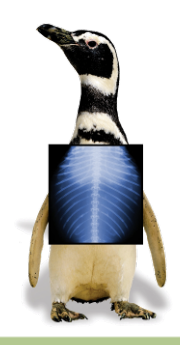

### **Contact Information and Credits**

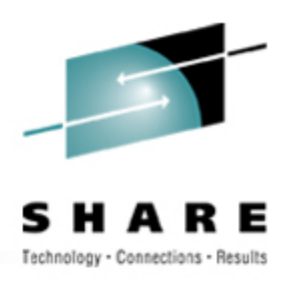

Contact Info

Phil Smith III

703.568.6662

phil@velocity-software.com

### Thanks To…

**Alex "Puffin" deVries Scott Loveland Neale Ferguson Len Reed Christopher Neufeld**

**Barton Robinson**

**Rod Stewart**

**Bob Thomas (z/Journal)**

**Rob van der Heij**

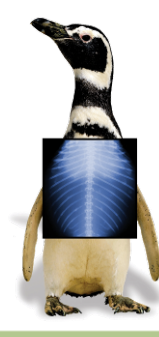